#### **ИНСТРУКЦИЯ ПО ОПЛАТЕ ВЕБИНАРОВ**

#### **«Исцеление на разных уровнях - эмоциональном, энергетическом, ментальном» Цикл лекций доктора Васанта Лада**

- 1. Перейдите по ссылке: <https://vedatng.com/portal/webinars-vasant-lad-loving-series>
- 2. Нажмите на кнопку «Принять участие»

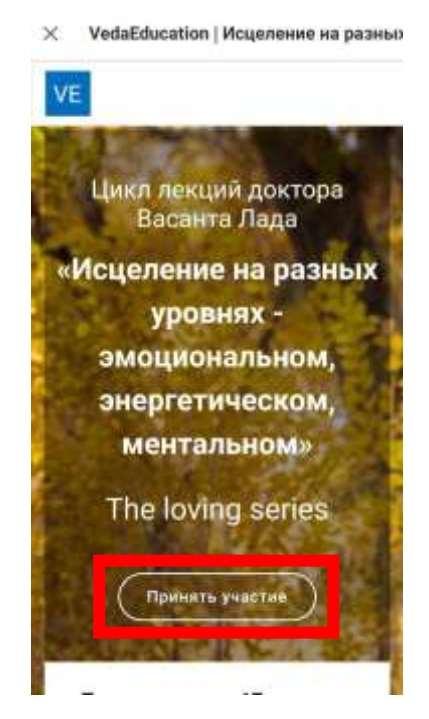

3. Заполните форму регистрации и нажмите на кнопку «Зарегистрироваться».

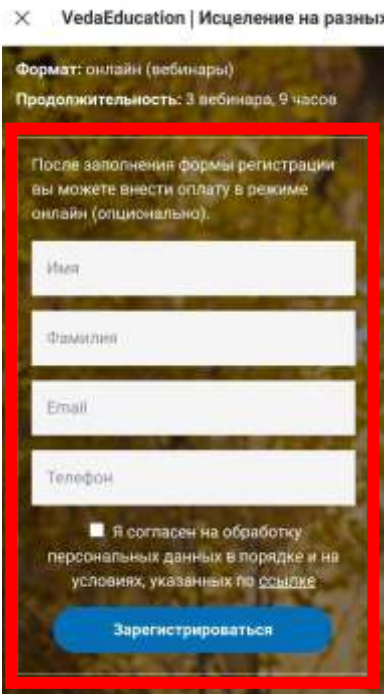

4. После регистрации вы попадете на англоязычную страницу организатора Ayurprana. Следуйте инструкциям:

Вы можете выбрать как оплату всего цикла лекций (первая карточка), так и купить лекции по-отдельности.

#### Цикл лекций доктора Васанта Лада

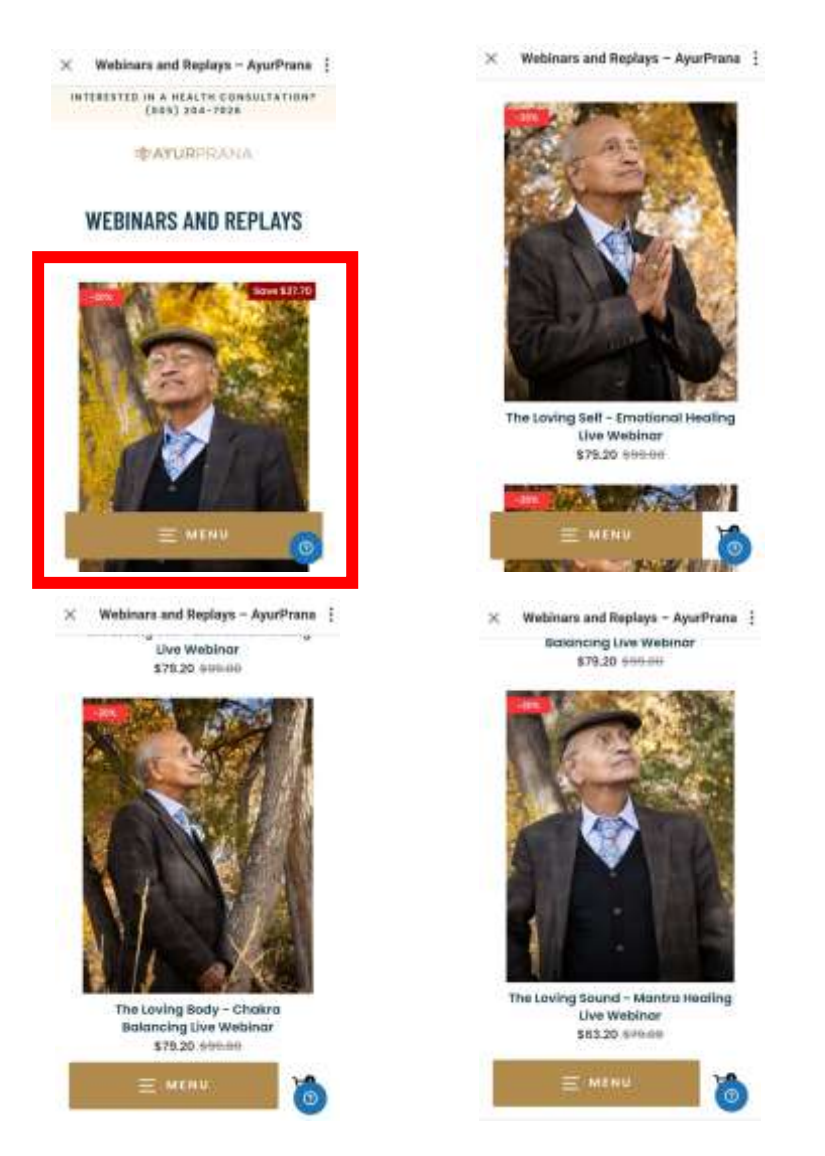

В нашем примере выберем первую карточку на покупку полного цикла лекций. Нажмите на нее.

Откроется страница с описанием цикла. Нажмите на кнопку «Add to cart».

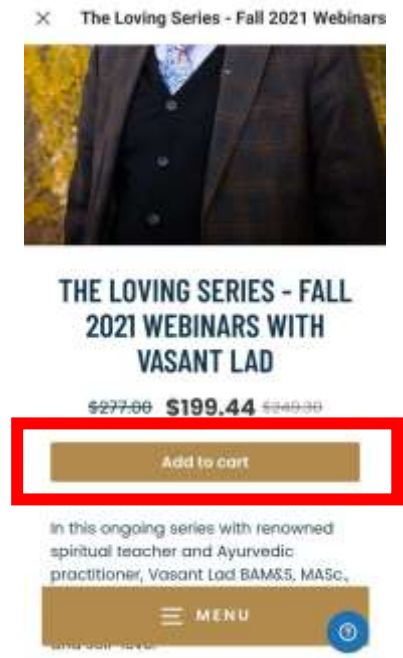

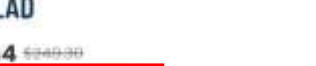

Скидка по промокоду **FALL21-10OS** должна примениться автоматически, и сумма к оплате составит \$199.44.

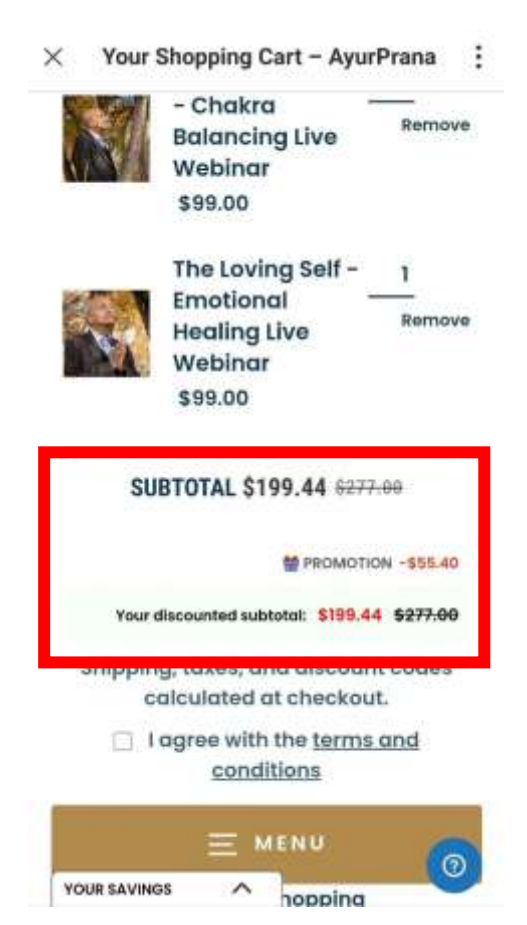

Нажмите на кнопку «Check out». Не забудьте поставить галочку напротив «I agree with the terms and conditions».

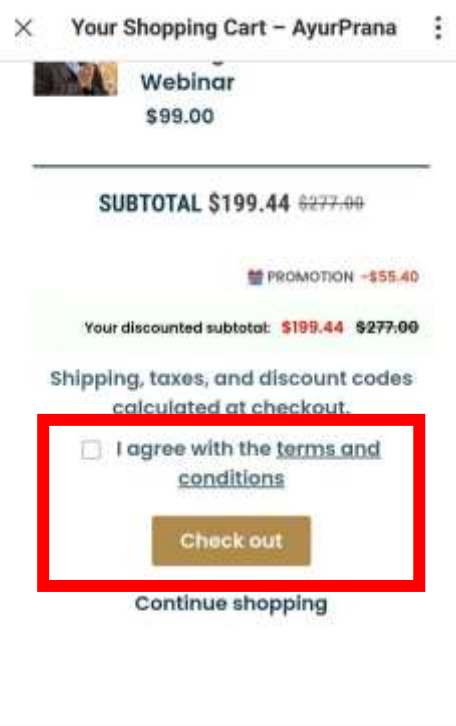

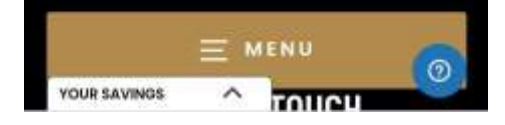

<www.vedatng.com>

#### Далее вы перейдете на страницу оплаты. Оплатить можно с помощью банковской карты. Для этого заполните форму.

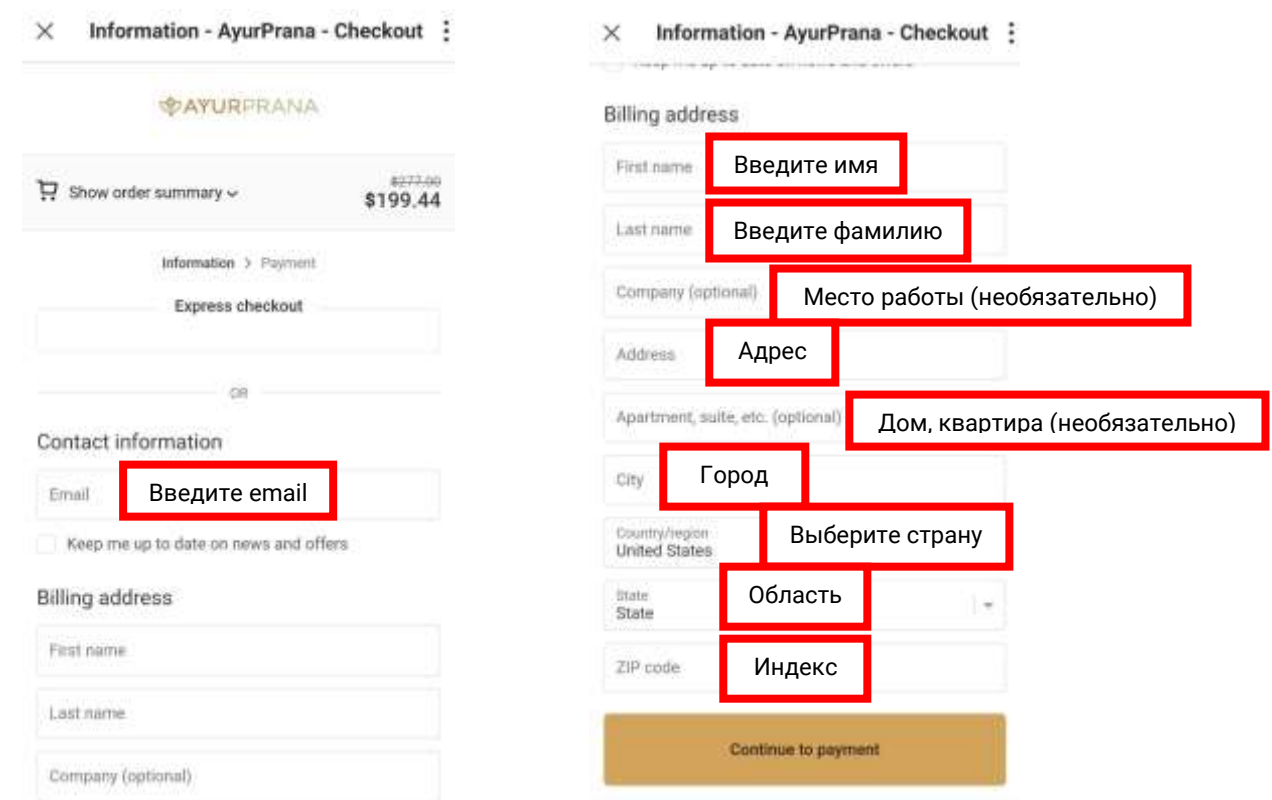

Нажмите на кнопку «Continue to payment».

#### $\times$  Information - AyurPrana - Checkout :

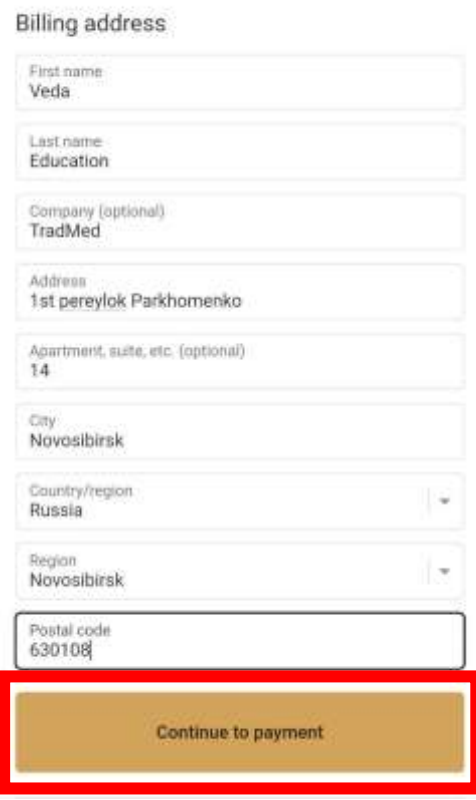

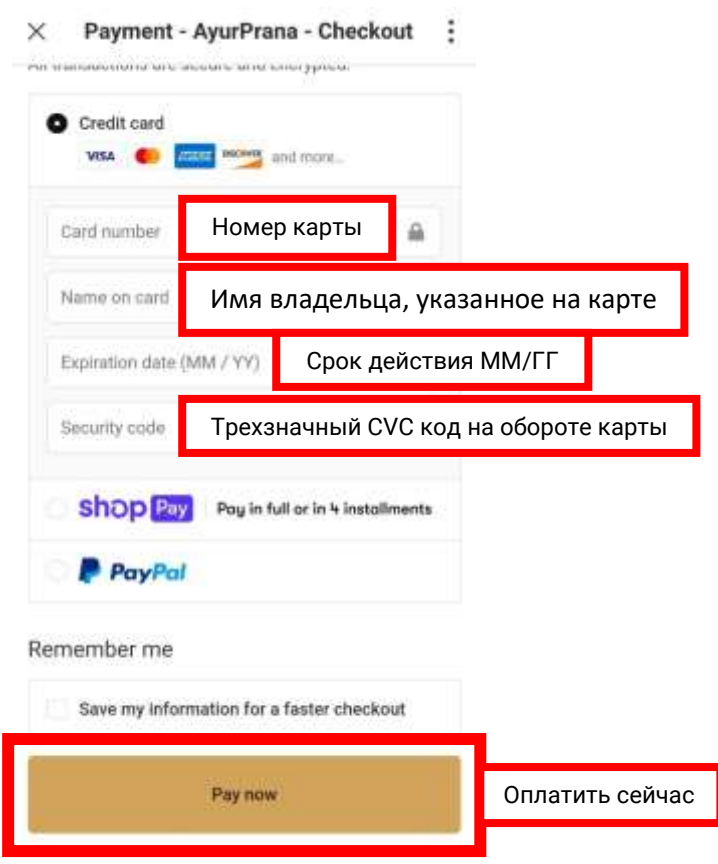

Введите данные вашей банковской карты и нажмите на кнопку «Pay now».

После оплаты на указанный email вам придет ссылка с доступом к платформе Ayurprana, где будут проходить лекции.

**NB!** Если по какой-то причине скидка не применится автоматически, введите в поле «Discount code» промокод **FALL21-10OS**.

Для этого нажмите «Show order summary». Раскроется окно с выбранными товарами в корзине и полем «Discount code». Введите промокод и нажмите на иконку стрелочки.

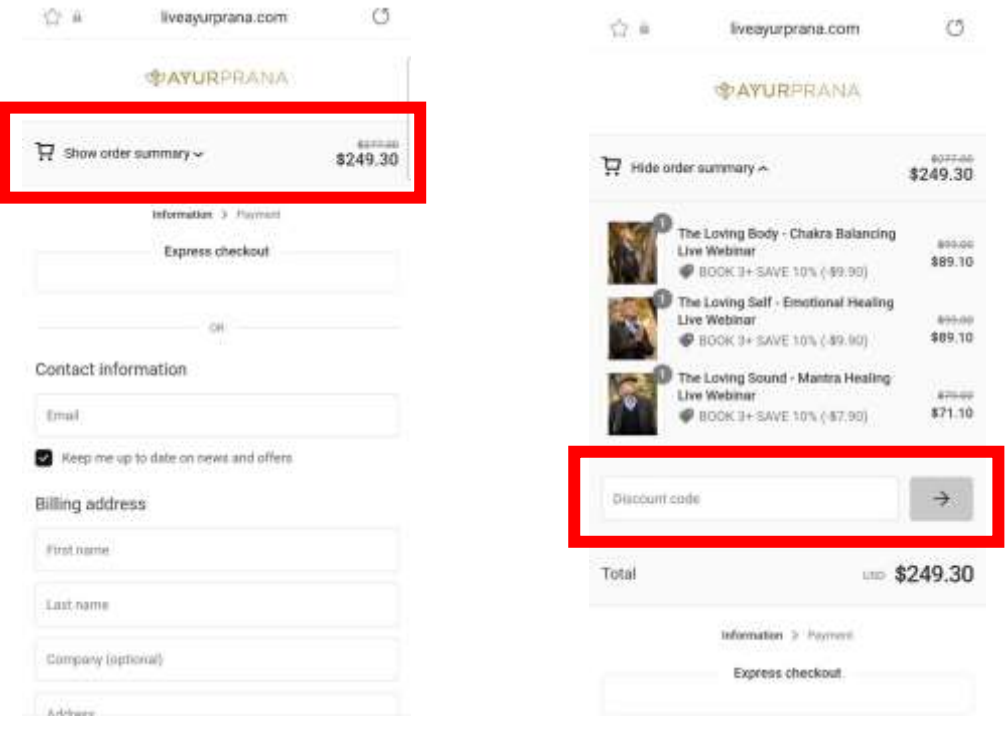